# **HOW TO PURCHASE PRODUCT & USE REWARD POINTS TO COUPON AND ADD TO CART**

- How to convert points to coupons & redeem against purchases
- Every 20 points = 1 coupon
- A separate coupon is generated each time you convert points to coupons
- Reward points don't accumulate on freight charge.

## Click **"SHOP"** on menu

# SELECT PRODUCT-via product category. e.g. search for white corn tortilla.

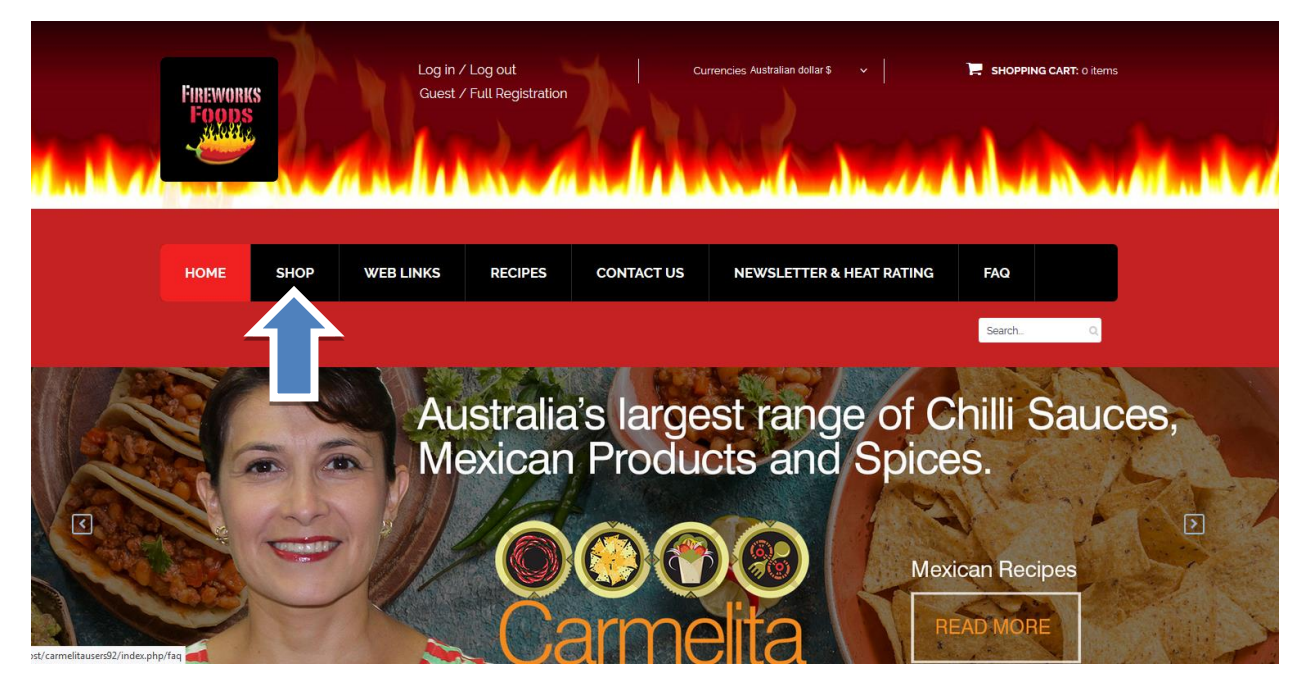

Click on left hand side on category tree **CORN TORTILLAS**

Click on information button **"i"** to access to the product

# **Standard Product**

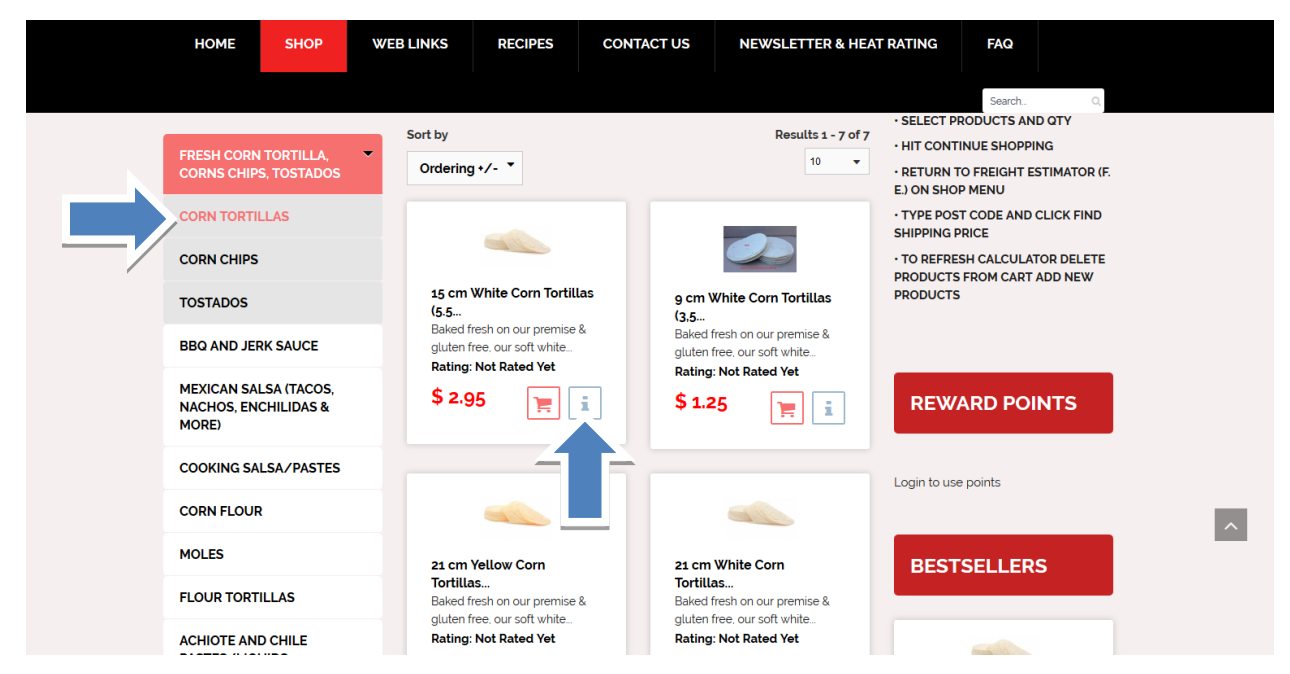

## Choose quantity and click **"ADD TO CART"**

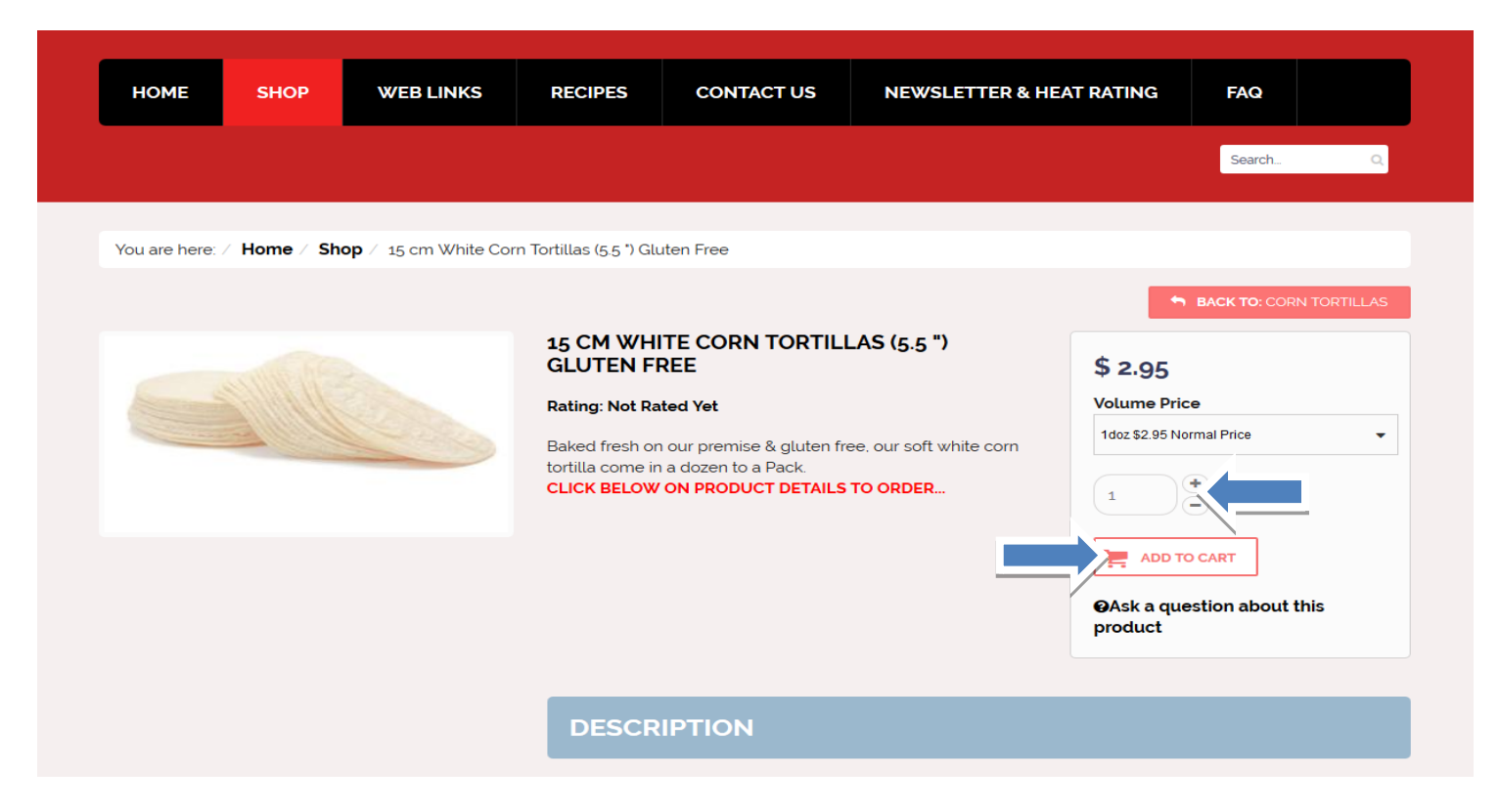

Click on **"show cart" to view your purchase or to proceed to checkout. Or click "continue shopping"**

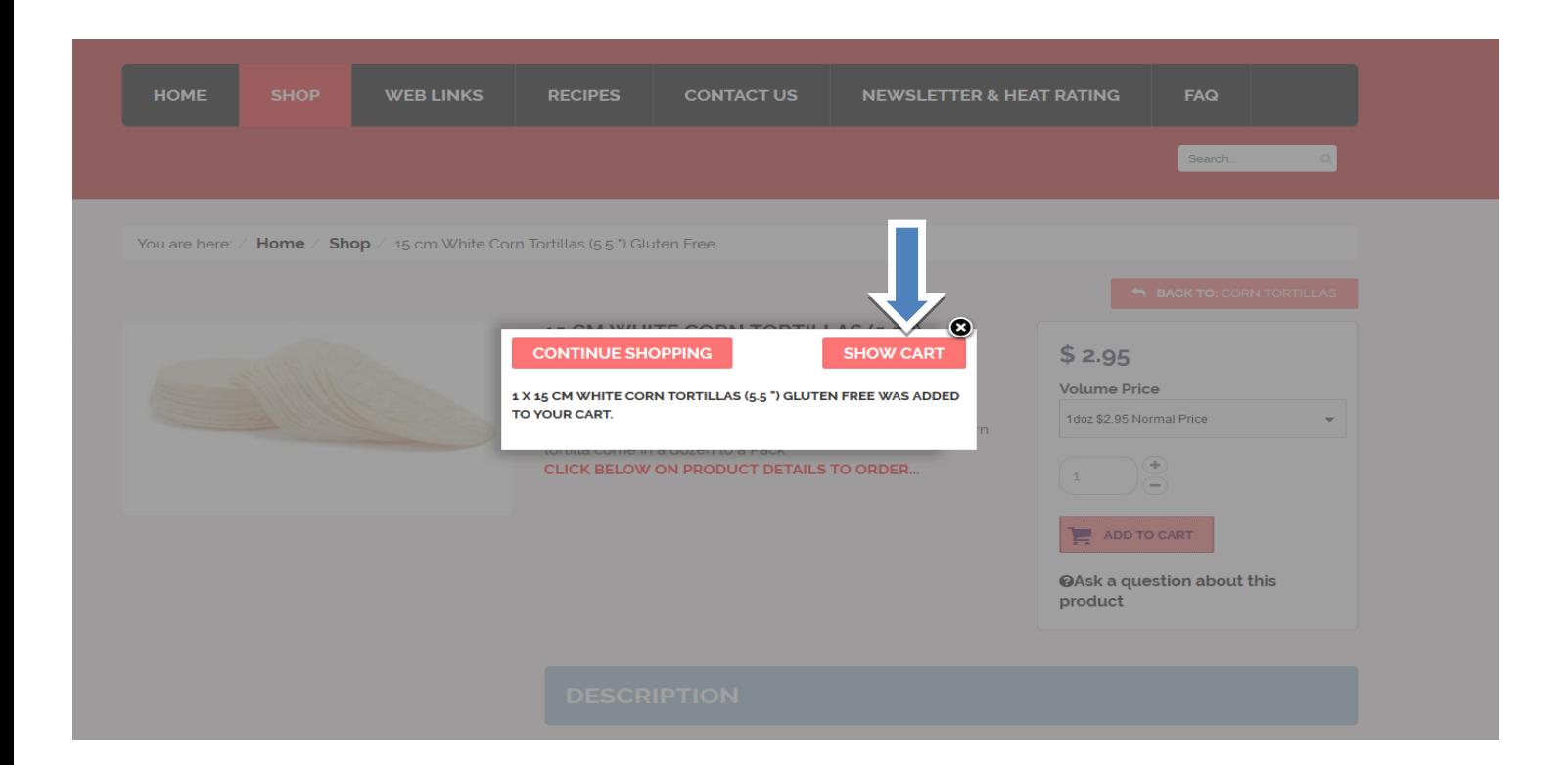

- TYPE YOUR USER NAME AND PASSWORD TO PROGRESS TO CHECKOUT MODULE. (If already registered)
- NEW USERS
	- o NEED TO REGISTER FIRST VIA THE REGISTER RADIO BUTTON or
- Proceed as a guest GUESTS-/ CASUAL USER. –(Important rewards points & other promotions are not available to onregistered users.) TYPE IN EMAIL ADDRESS, CLICK ON "CHECKOUT AS GUEST" & COMPLETE THE FORM ON THE NEXT STEP.

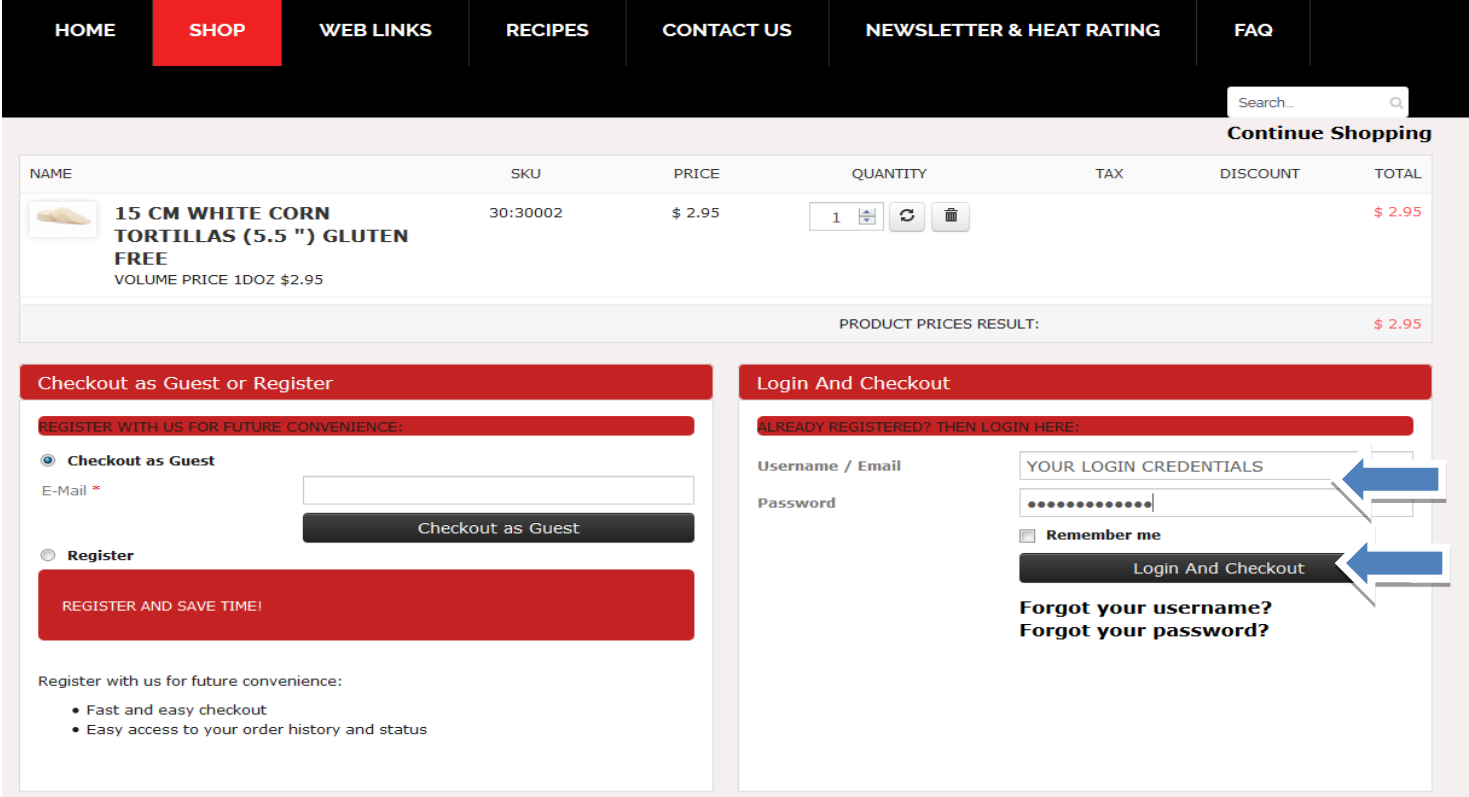

- After you login you need to click on **SHOP** menu,
- Click Over **CHANGE POINTS TO COUPON** on the blue tab under **REWARD POINTS** & choose how many points you would like to convert into coupons. E.g. 46 points balance & convert to 40 points to coupons. (\$1 coupon = 20 points). The amended user points will be 6 points & \$2 coupons. (see below workings)

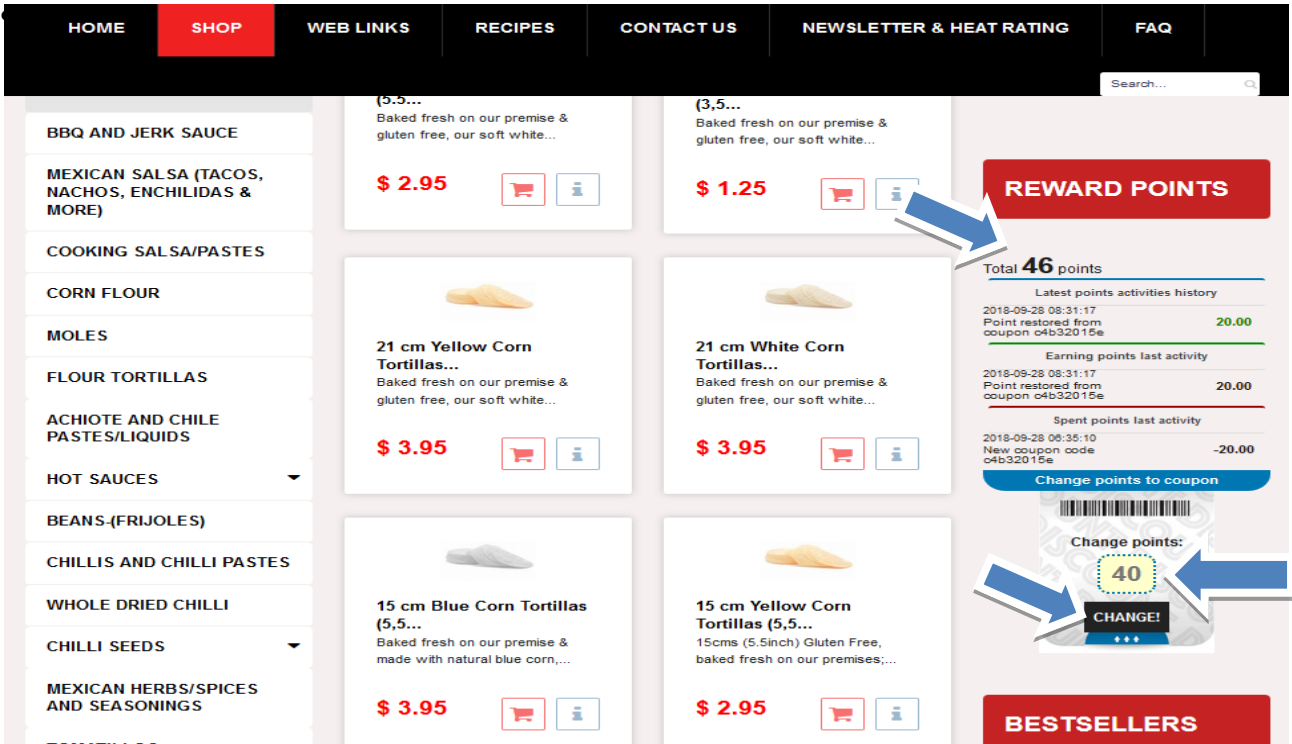

# **\$2 Coupon generated**

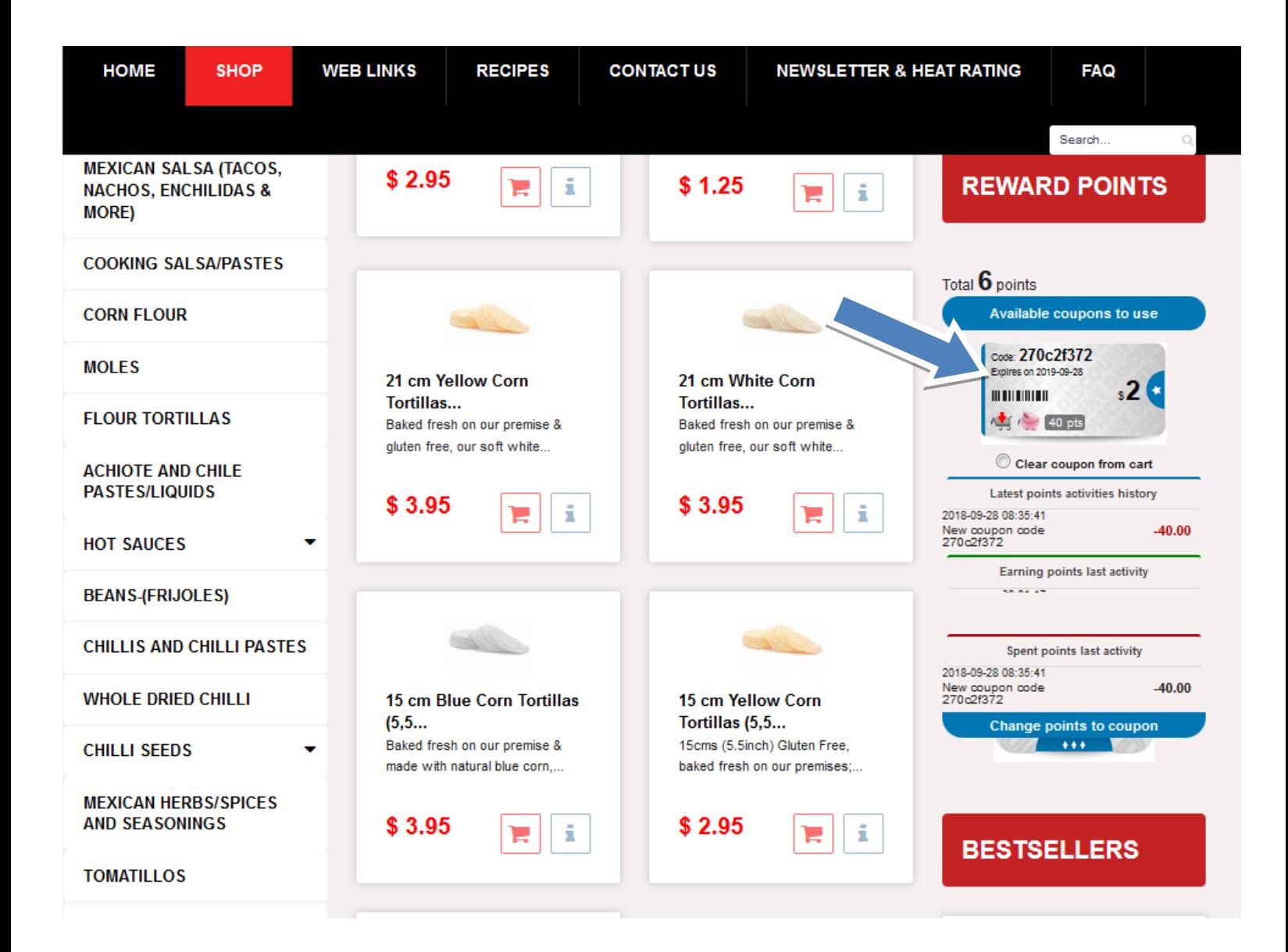

To use redeem this coupon against purchases, just press on small cart icon inside of the coupon and this will place automatically the discount value of the coupon in to your cart.

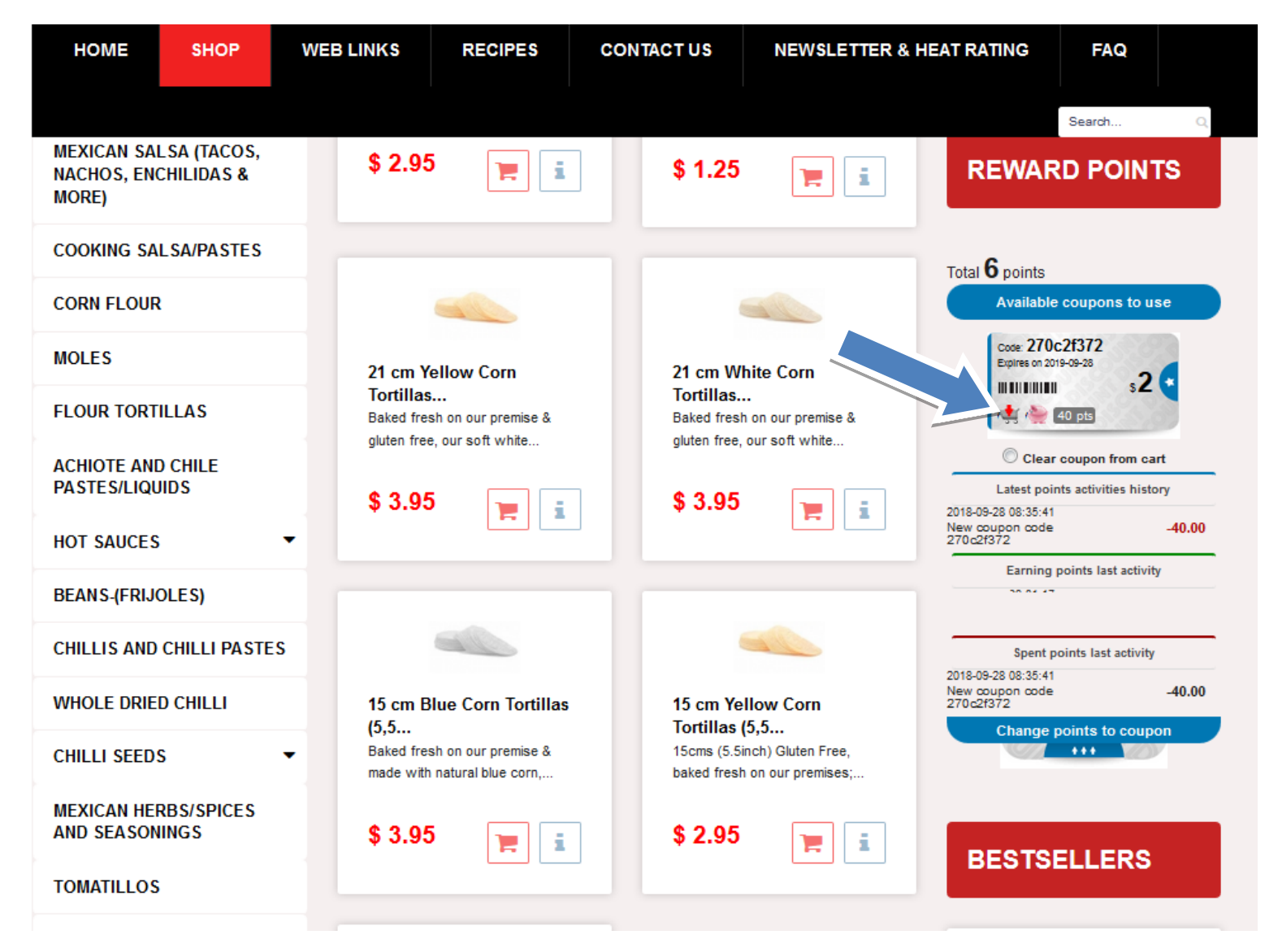

# **Coupon add in cart section**

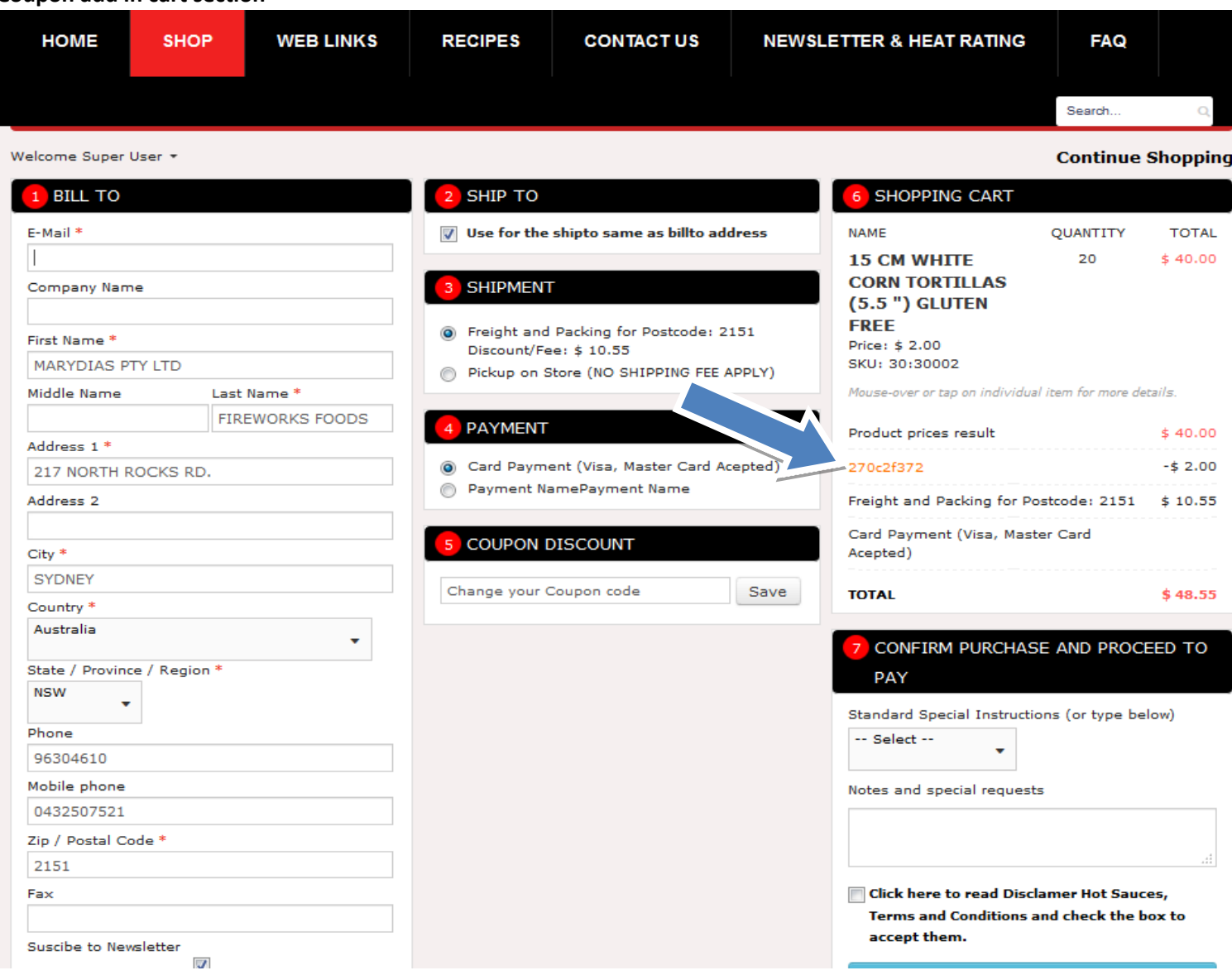

# **AFTER YOU ACTIVATE THE COPON ON CART, YOU CAN PROCEDE TO PAY.**

#### **Complete order details including SHIPPING AND credit card details**

**"1- BILL TO"** Fill or update your form.

**"2 SHIP TO"** By default same as the Bill-To. To nominate a different SHIP-TO address, **uncheck box & update delivery address.** Select shipment method

- **a. "Freight and Packing for post code"** this option calculate depend on your address information
- b. **"Pickup on Store"** this option is for **(NO SHIPPING FEE APPLY)**

**"4 PAYMENT- Fireworksfoods uses** Commonwealth Bank COMMWEB encrypted gateway for added security.

**"5 COUPON DISCOUNT"** Enter your coupon & click SAVE button to receive your discount

**"6 SHOPPING CART"** You can view your order prior to purchase confirmation stage. Prior to proceeding to checkout, Users will be required to confirm their understanding of our "Hot disclaimer & term & conditions.

**7. DELIVERY INSTRUCTION -Enter any instructions in the "Notes and special requests"** field **.e.g. leave at front door if no one is at home.**

#### **WEB LINKS CONTACT US HOME SHOP RECIPES NEWSLETTER & HEAT RATING FAQ** Search. Welcome Super User **Continue Shopping** 1 BILL TO **SHIP TO SHOPPING CART** E-Mail\*  $\nabla$  Use for the shiptosame as billto address **NAME** QUANTITY **TOTAL** 20 **15 CM WHITE**  $$40.00$ **CORN TORTILLAS SHIPMENT** Company Name (5.5 ") GLUTEN **FREE** Freight and Packing for Postcode: 2151 First Name<sup>\*</sup> Price: \$ 2.00 Discount/Fee: \$10.55 MARYDIAS PTY LTD SKU: 30:30002 Pickup on Store (NO SHIPPING FEE APPLY) Middle Name Last Name \* Mouse-over or tap on individual item for more details. **FIREWORKS FOODS PAYMENT** Product prices result  $$40.00$ Address 1 \* 2 Card Payment (Visa, Master Card Acepted) 270c2f372  $-52.00$ 217 NORTH ROCKS RD. Payment NamePayment Name ◉ Freight and Packing for Postcode: 2151  $$10.55$ Address 2 Card Payment (Visa, Master Card **COUPON DISCOUNT**  $City *$ Acepted) **SYDNEY** Change your Coupon code Save **TOTAL** \$48.55 Country<sup>\*</sup> Australia  $\ddot{\phantom{1}}$ CONFIRM PURCHASE AND PROCEED TO State / Province / Region \* PAY **NSW** Standard Special Instructions (or type below) Phone - Select --96304610 Mobile phone Notes and special requests 0432507521 Zip / Postal Code \* 2151 Fax Click here to read Disclamer Hot Sauces, Terms and Conditions and check the box to accept them. Suscibe to Newsletter  $\Box$

#### **"7 Confirm Purchase and Proceed to Pay**

Payment method **(The minimum purchase value is \$ 20.00.)**

Complete credit card payment forms

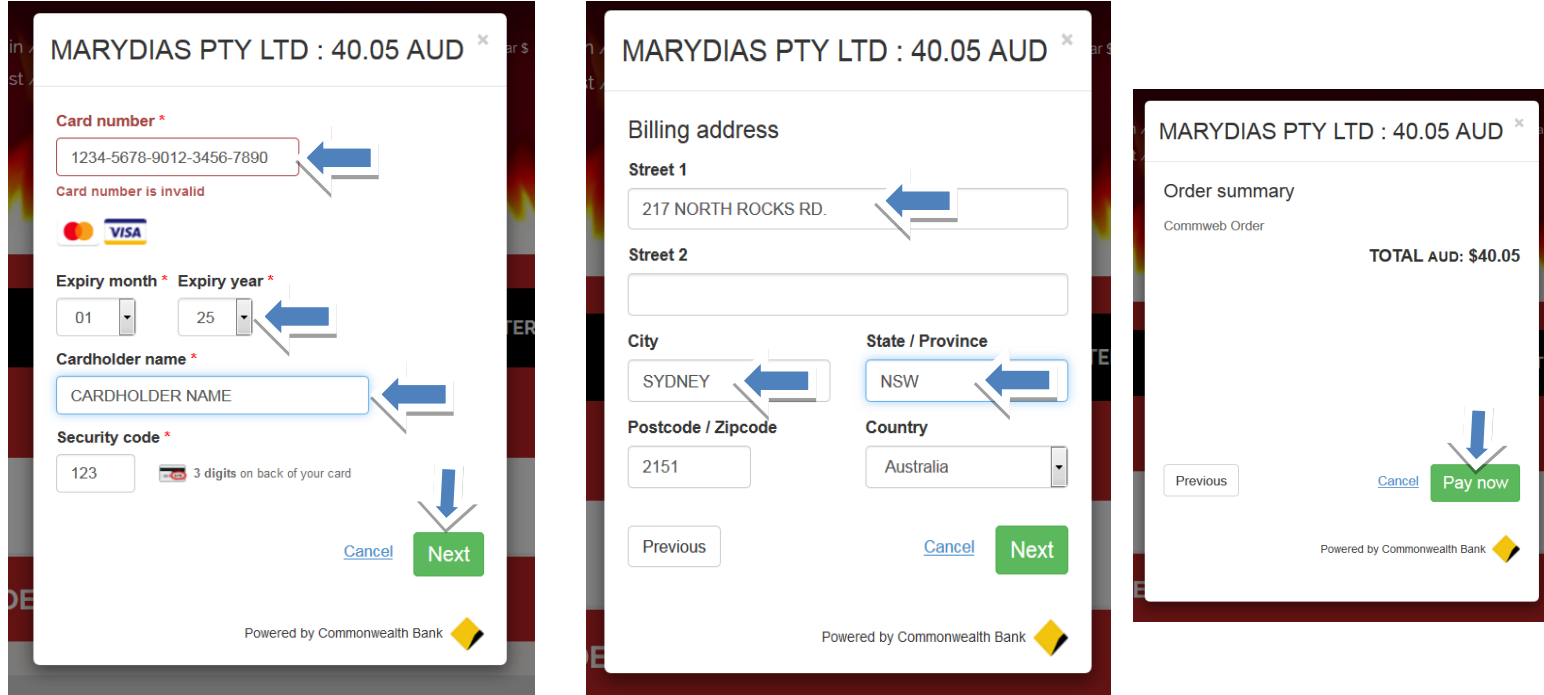

After you payment is complete you will receive a screen with your order number, you can log out or continue shopping.

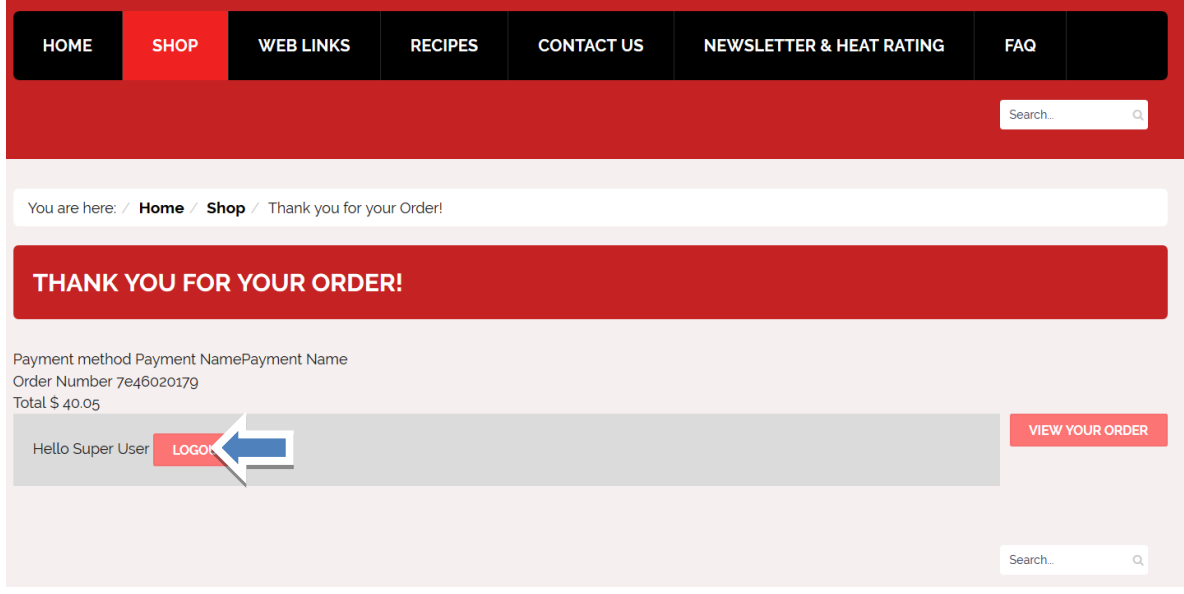